# Honeywell

# **ADEMCO Vista-12D**

**Hoja de Programación** 

**Esta central cumple prEN50131-1:2004 y TS50131-3;Grado 2, Clase II.** 

## **PRIMER PASO: SELECCIONAR EL IDIOMA**

Para programar el sistema, primero debería seleccionar el idioma adecuado siguiendo los siguientes pasos:

- 1. Acceda al modo de Programación.
- 2. Pulse [✱] + 28 (Campo de Selección de Idioma).
- 3. Pulse el número correspondiente al idioma deseado: 0 = Inglés, 1 = Español, 2 = Italiano, 3 = Portugués
- 4. Continúe con la programación del sistema.

#### **PARA ACCEDER AL MODO DE PROGRAMACION, usar método A o B (debe conectar una consola alfanumérica a los terminales de consola):**

- A. ALIMENTAR UNIDAD, y a continuación pulsar [✱] y [#] simultáneamente dentro de los 50 segundos siguientes al encendido. (si utilizó ✱98 para salir del modo de programación, este es el único método que podrá utilizar para volver a acceder al modo de programación)
- B. Inicialmente, introducir: Código de Instalador  $(4 + 1 + 1 + 2)$  más  $8 + 0 + 0$ .

**NOTA DE ACCESO AL INSTALADOR:** Algunas instalaciones pueden solicitar el permiso del usuario final para que el instalador pueda acceder al sistema (cumplimiento de la norma EN50131-1). Utilice el campo \*26, entrada 2 para seleccionar esta opción. Si (Código de instalador desactivado) está seleccionado, el maestro del sistema o de la partición debe proporcionar el código de instalador antes de su uso. Una vez habilitado, el código de instalador permanece activo hasta que otro usuario introduzca su código. Para permitir el código de instalador, código maestro +[#] + 65

#### **Procedimientos de Programación de Campos de Datos**

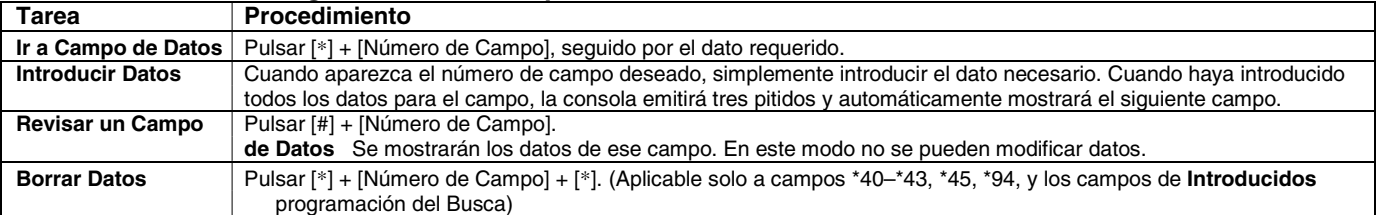

#### **Programación Modo Menú (**∗**56, 57,** ∗**58,** ∗**79,** ∗**80,** ∗**81,** ∗**82,** ∗**83)**

Pulsar [✱] + [Nº de Modo Interactivo] (por ejemplo, ✱56). La consola alfanumérica mostrará la primera de una serie de pantallas.

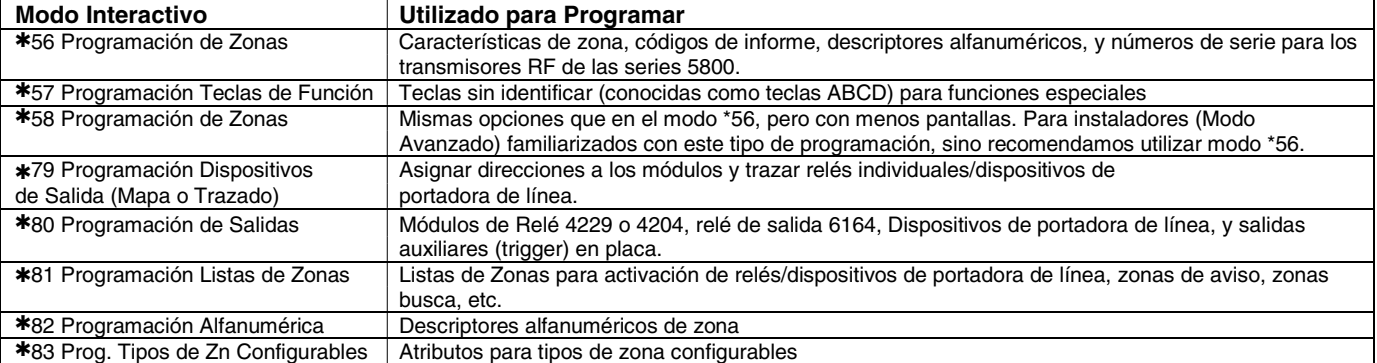

#### **INICIALIZAR BIDIRECCIONAL y VALORES POR DEFECTO**

✱**96** Inicializa Identificación (ID) de PC (Código PC) y número de Abonado a valores por defecto.

✱**97** Poner en todos los campos de programación los valores por defecto de fábrica. y a continuación, presionar 1 o 2 para cargar los valores de fábrica predeterminados. De este modo se restablecen todos los campos de datos a los respectivos valores de la tabla predeterminados. Los valores predeterminados se encuentran en las listas junto a las casillas de datos del formato de programación con los valores de la tabla 1 y de la tabla 2 que se indican donde corresponda (campos \*25, \*28 y \*35; TP1 = tabla predeterminada 1; TP2 = tabla predeterminada 2)

**Códigos de Usuario por defecto:** Para resetear sólo los códigos de usuario a los valores por defecto, pulse \*97, y pulse 3.

#### **SALIR DEL MODO DE PROGRAMACION:**

- ✱**98** Sale del modo de programación e impide volver a acceder mediante: Código Instalador + 8 + 0 + 0. Si se utiliza ✱98 para salir del modo de programación, deberá interrumpir la alimentación del sistema, y deberá utilizar el método 1 descrito anteriormente para volver a acceder al modo de programación.
- ✱**99** Sale del modo de programación y permite volver a entrar mediante: Código Instalador + 8 + 0 + 0 o el método 1.

#### **Mensajes Especiales**

**OC** = CIRCUITO ABIERTO (no existe comunicación entre la consola y la unidad de control).

**EE** o **ERROR ENTRADA (ENTRY ERROR)** = ERROR (ha introducido un número de campo erróneo, volver a introducir un número de campo válido).

Después de alimentar el sistema los siguientes mensajes aparecerán en la pantalla transcurridos aproximadamente 4 segundos, **AC** (RED)**, dI** (inhabilitada) o **Sistema Ocupado (Busy Standby)** y **NO LISTO (NOT READY)**. Este mensaje volverá a "**Listo**" **(**"**Ready**"**)** en aproximadamente 1 minuto, lo que permite que se estabilicen los PIRS, etc. Para anular este retardo pulse **[#] + [0]**

Si aparece **E4** o **E8**, significa que ha programado más zonas de las que los módulos expansores pueden controlar. Corrija la programación y a continuación vuelva a apagar y a encender la unidad de control para borrar este mensaje y eliminar la indicación de dl (inhabilitado).

### FORMATO DE PROGRAMACION

Los resultados serán imprevisibles si se introduce un número distinto al especificado. Los valores por defecto aparecen entre corchetes con los valores indicados en las tablas 1 y 2 donde corresponda (TP=tabla predeterminada 1; TP2= tabla predeterminada 2).

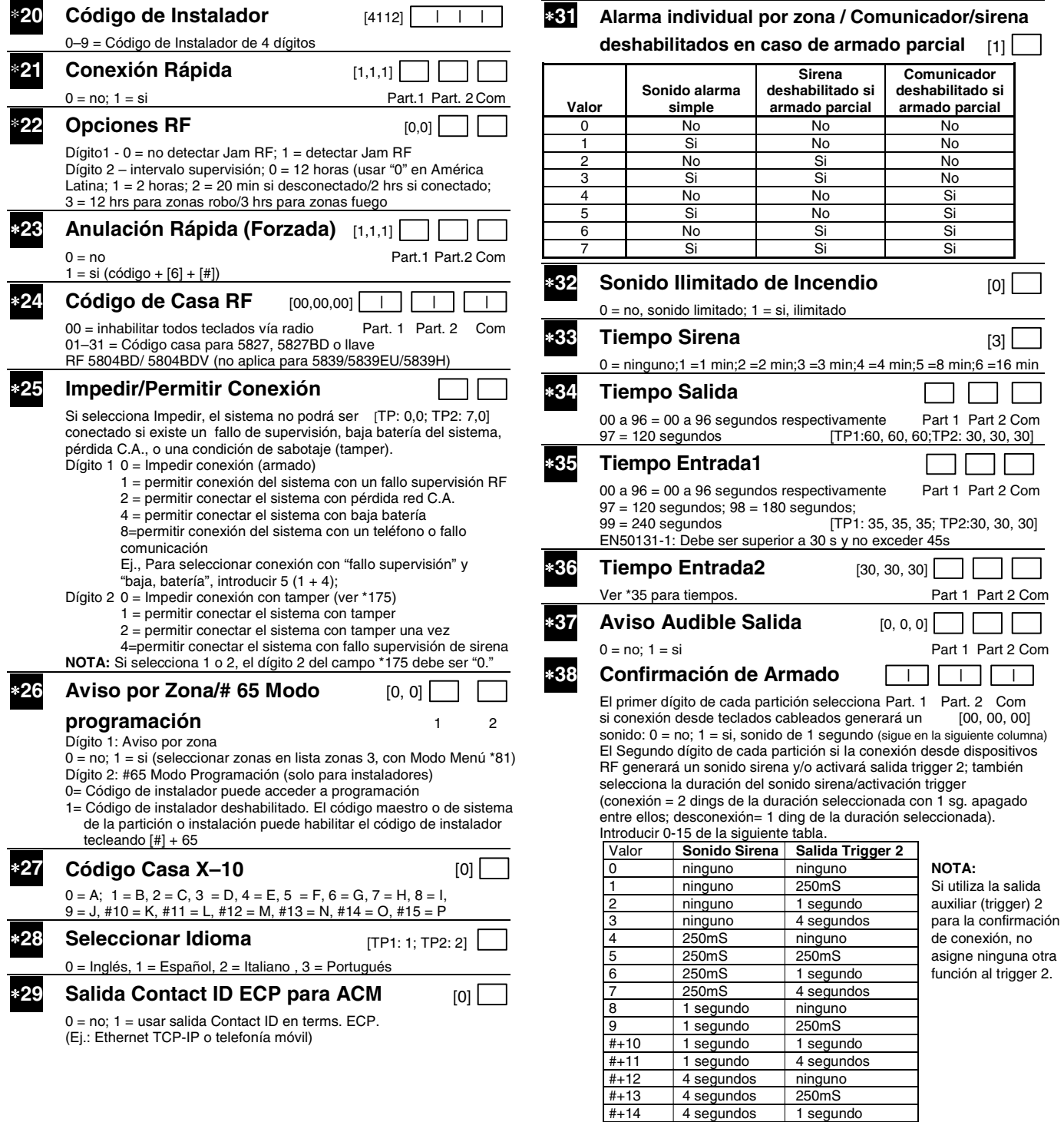

4 segundos #+15 4 segundos 4 segundos

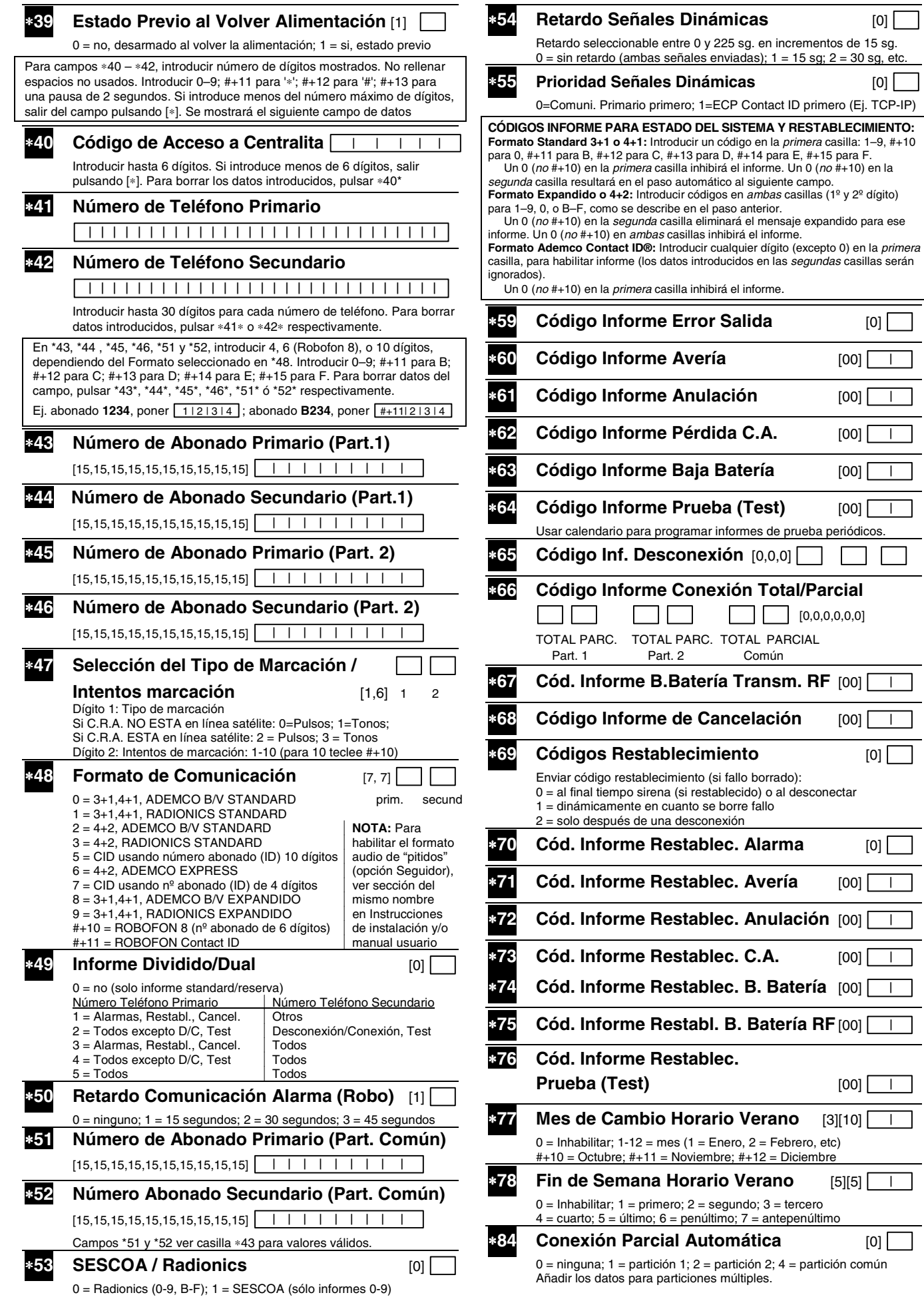

 $[00]$  <u>│ |</u>

∗**64 Código Informe Prueba (Test)** [00] |

 $\mathbb{R}^n$ 

 $[00]$   $\boxed{1}$ 

**[5][5]** <del>│</del>

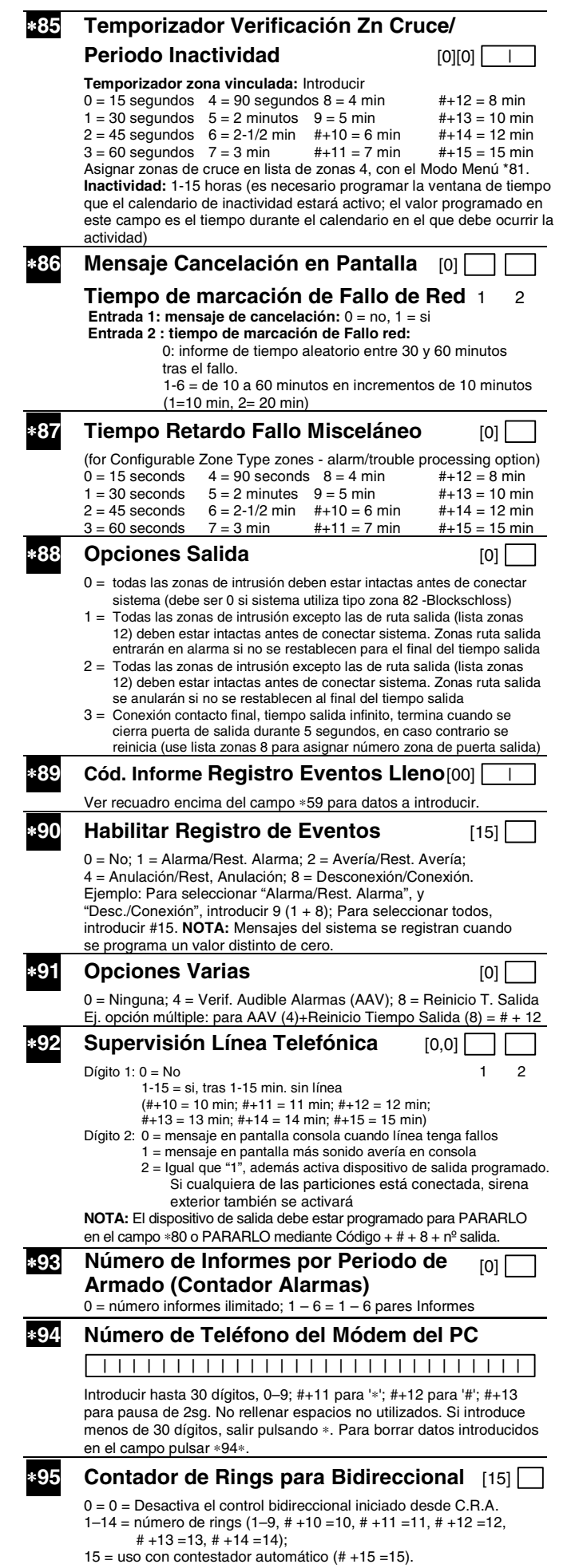

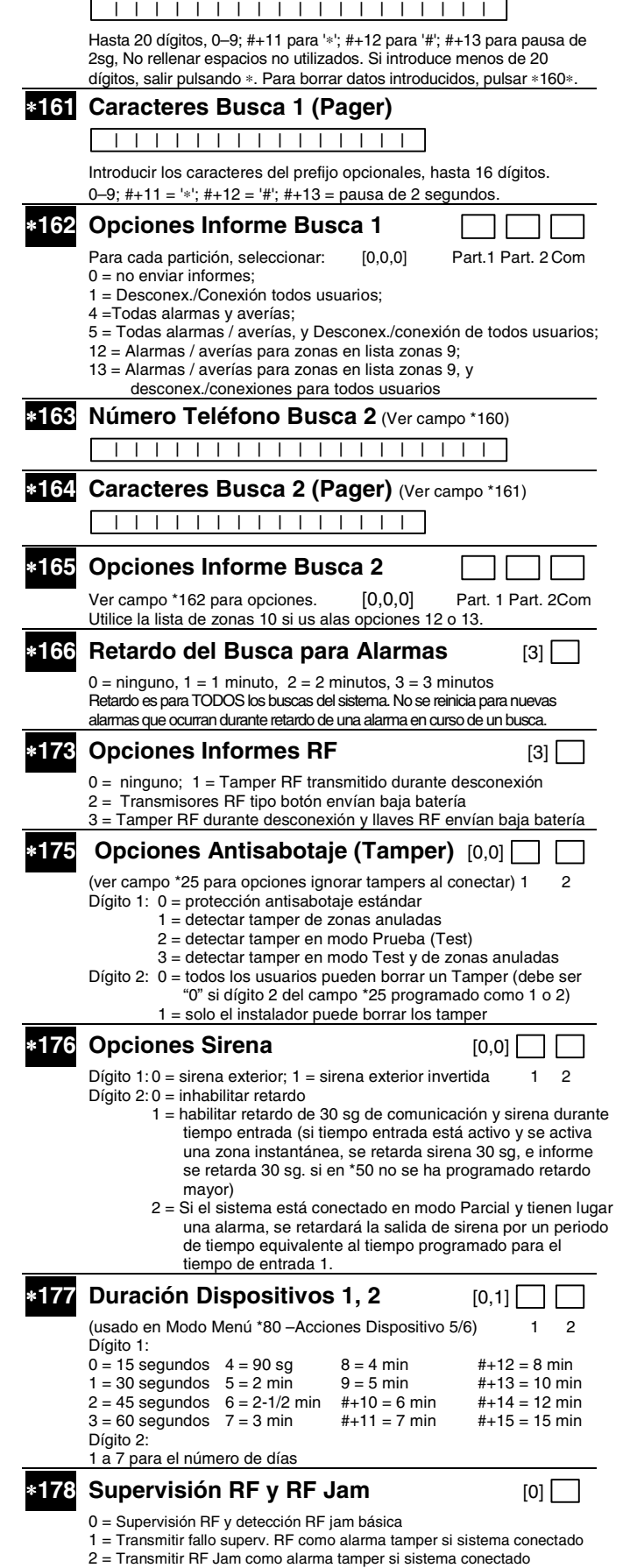

∗**160 Número Teléfono Busca (Pager) 1** 

3 = Transmitir RF Jam y Fallo Superv. RF como alarma tamper si conectado

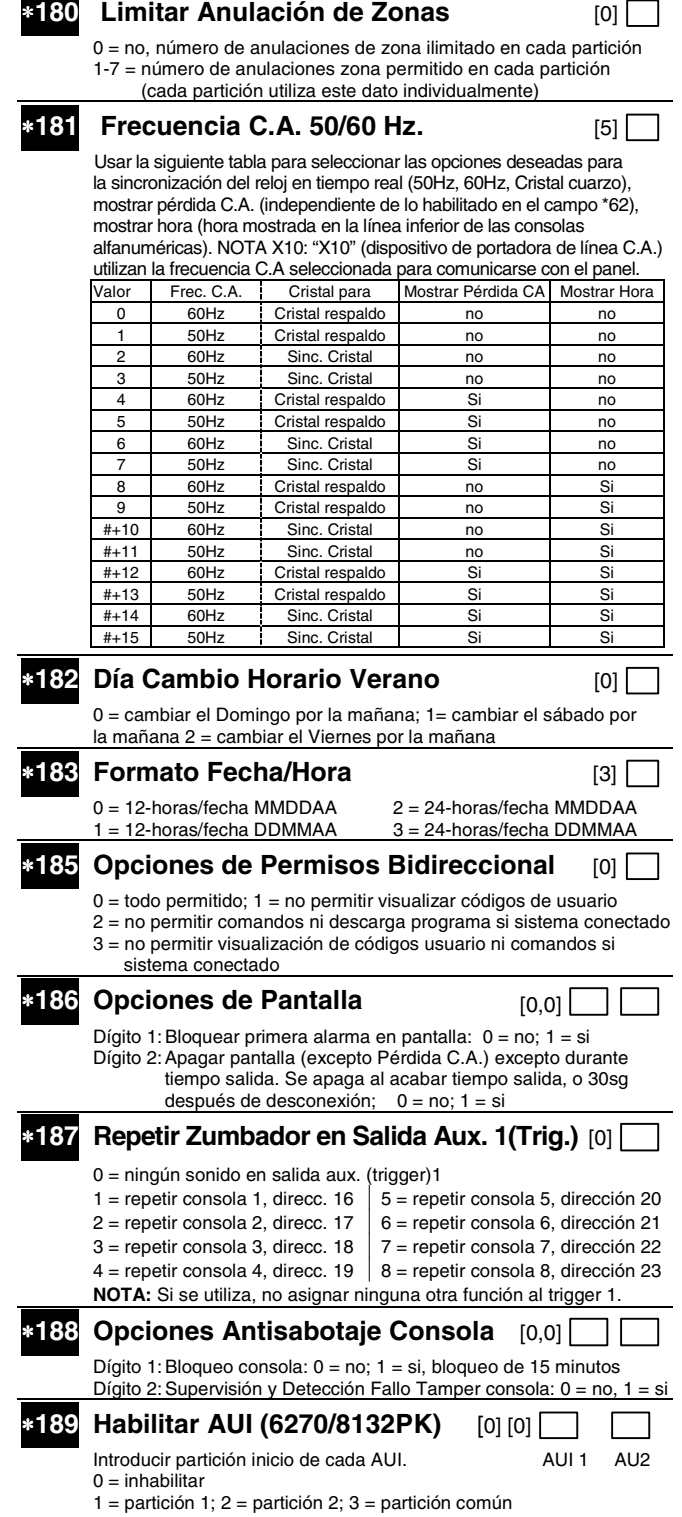

# **OPCIONES CONSOLA**

- **NOTAS**: 1. Las opciones de la Consola 1 (dirección 16) están configuradas en fábrica y no pueden modificarse.
- 2. Debe asignar a cada consola una dirección única. Los resultados serán imprevisibles si dos consolas tienen la misma dirección

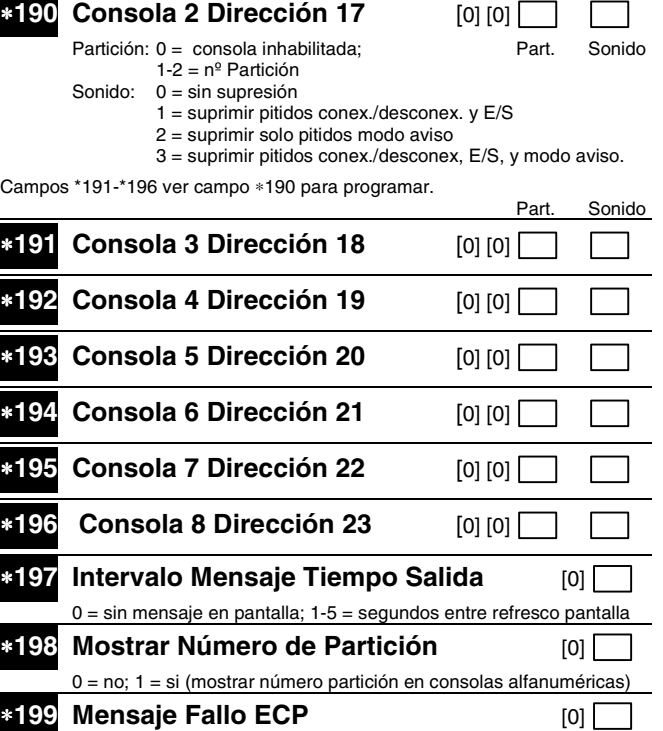

0 = Mensaje 3 dígitos ("1" + dirección equipo); para 6139, 6148, 6164 1 = Mensaje prefijado de 2 dígitos como "91;" para consolas serie 6128

# **\*56 HOJA DE TRABAJO PARA PROGRAMACION DE ZONAS [valores por defecto aparecen entre corchetes]**

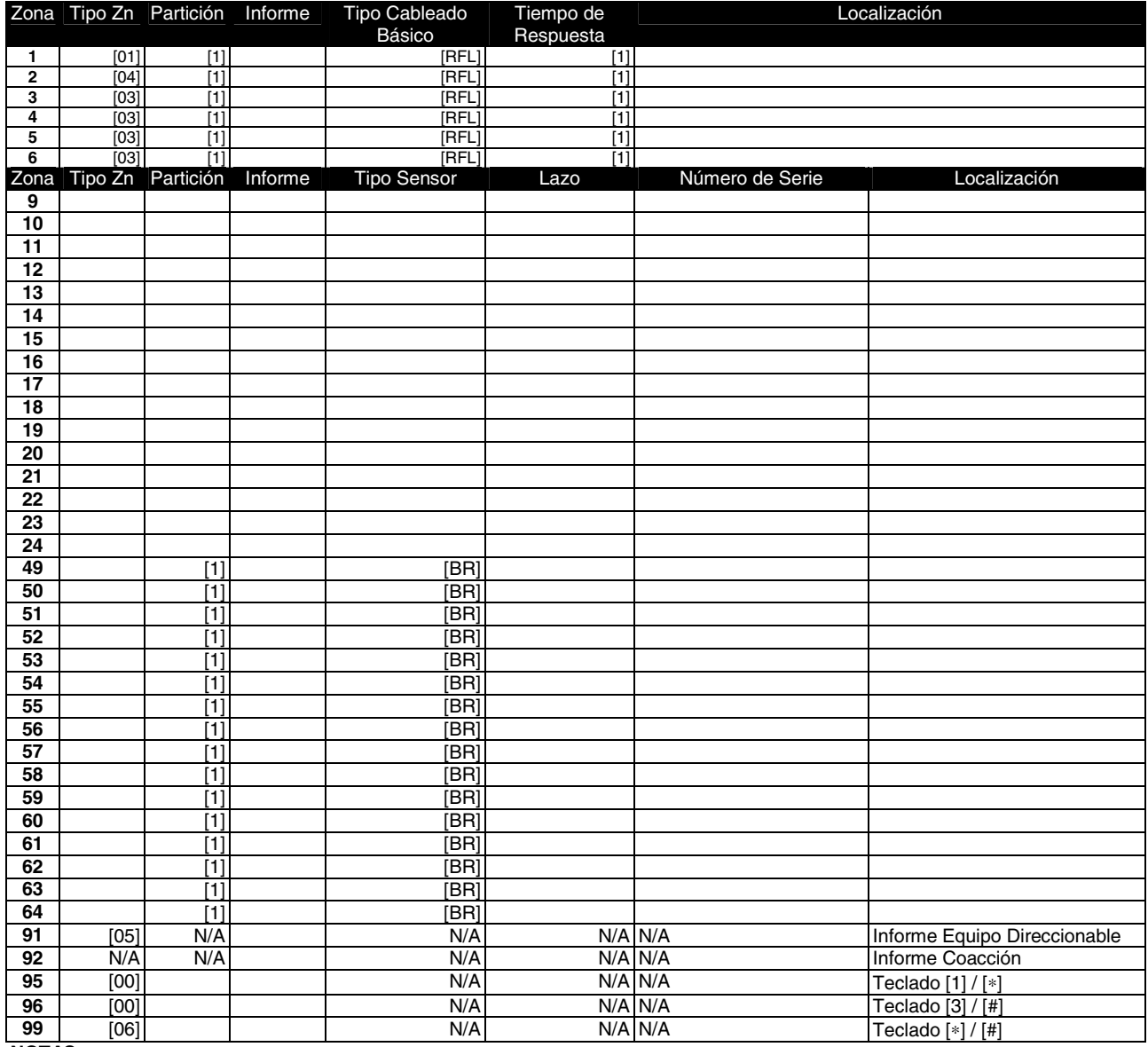

**NOTAS:**

Tipo zona: ver tabla en la página siguiente

Tipo cableado básico (zns 1-6):

0 = RFL

 $1 = NC$ 

 $2 = NA$ 

3 = duplicación zonas(2-6)

4 = doble balanceo (2-6)

Tipo Sensor:

 $2 = EX$  (zonas 17-24)

 $3 = RF$  (zonas 9-24)  $4 = SS$  (zonas 9-24)

 $5 = BR$  (zonas 49-64)

7 = PI (zonas 9-24)

**NOTA:** Zonas 9-14 no disponibles si duplicación zonas habilitado en zonas 2-6.

Tiempo Respuesta:

 $0 = 10$ msg

 $1 = 400$ msg

 $2 = 700$ msg

3 = 1.2 sg **NOTA:** Si la duplicación está habilitada, el tiempo de respuesta seleccionado para la zona básica automáticamente se aplica a la zona doblada asociada.

#### **Zonas Reservadas**

91 = habilitar/inhabilitar informe equipo direccionable

- tipo zona por defecto = [05].
- 92 = Habilitar/inhabilitar Informe Coacción

# **MODO MENU** ∗**56 PROGRAMACION DE ZONAS (En el modo de Programación pulsar \*56)**

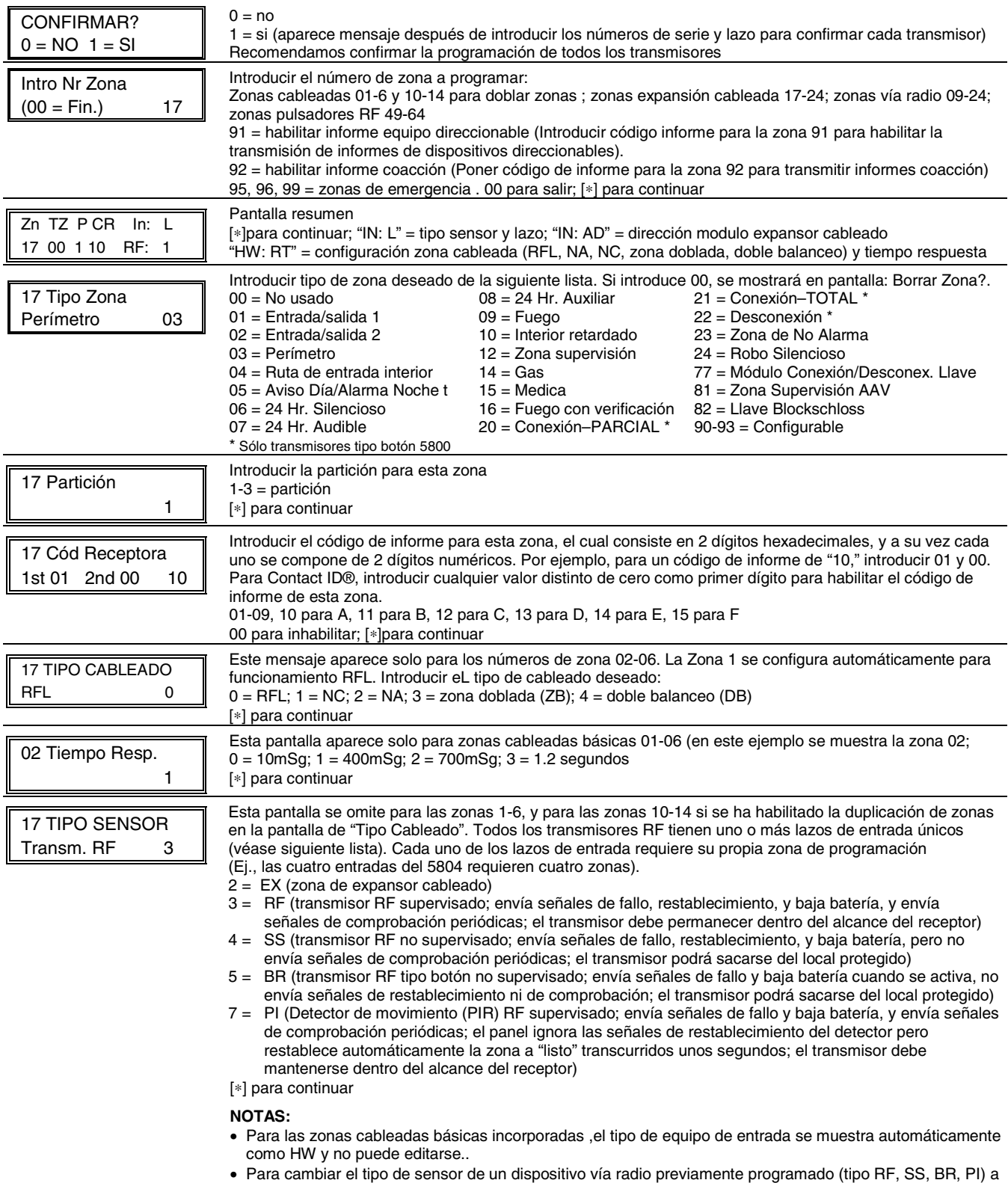

un tipo de zona cableado (tipo EX), deberá primero borrar el número de serie del transmisor.

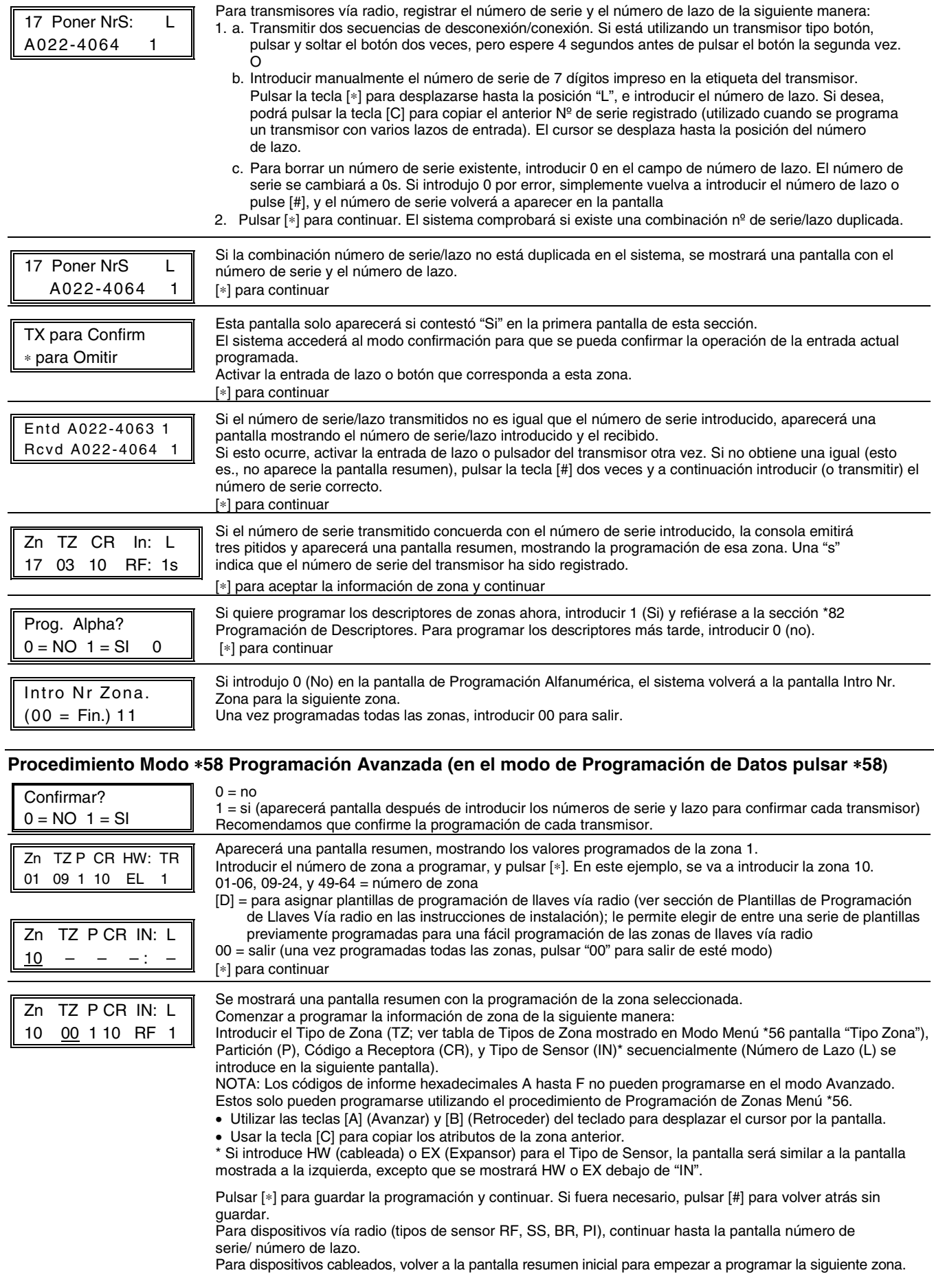

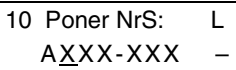

Introducir manualmente el número de serie (impreso en la etiqueta del transmisor), tecleando los dígitos en las "X", usando las teclas [A] (avanzar) o [B] (retroceder) según sea necesario. O

Transmitir dos secuencias de desconexión/conexión. Si está utilizando un transmisor tipo botón, pulsar y soltar el botón dos veces, pero espere 4 segundos antes de pulsar el botón la segunda vez. Si quiere copiar el número de serie de la zona anterior, pulsar la tecla [C].

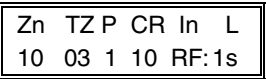

Pulsar [∗] para avanzar hasta el número de lazo, y a continuación introducir el número de lazo.

Pulsar [∗] para aceptar el número de serie y lazo existente y continuar hasta la pantalla "Confirmar" descrita en el Modo Menú \*56.

Si fuera necesario, pulsar [#] para retroceder y volver a introducir o editar el número de serie. Si el número de serie transmitido es igual al número de serie introducido, la consola emitirá 3 pitidos y aparecerá una pantalla resumen, mostrando la información programada para esa zona. Pulsar [∗]para empezar a programar la siguiente zona. Ver párrafo de "Pantalla Resumen" en la página anterior.

# **Plantillas de Programación Llaves Vía Radio (pulse la tecla [D] desde Pantalla Resumen modo Menú \*58)**

Este procedimiento es para programar las llaves vía radio, pero una llave no estará activa hasta que se le asigne a un número de usuario (ver sección de Operación del Sistema, comando asignar atributos en las Instrucciones de Instalación).

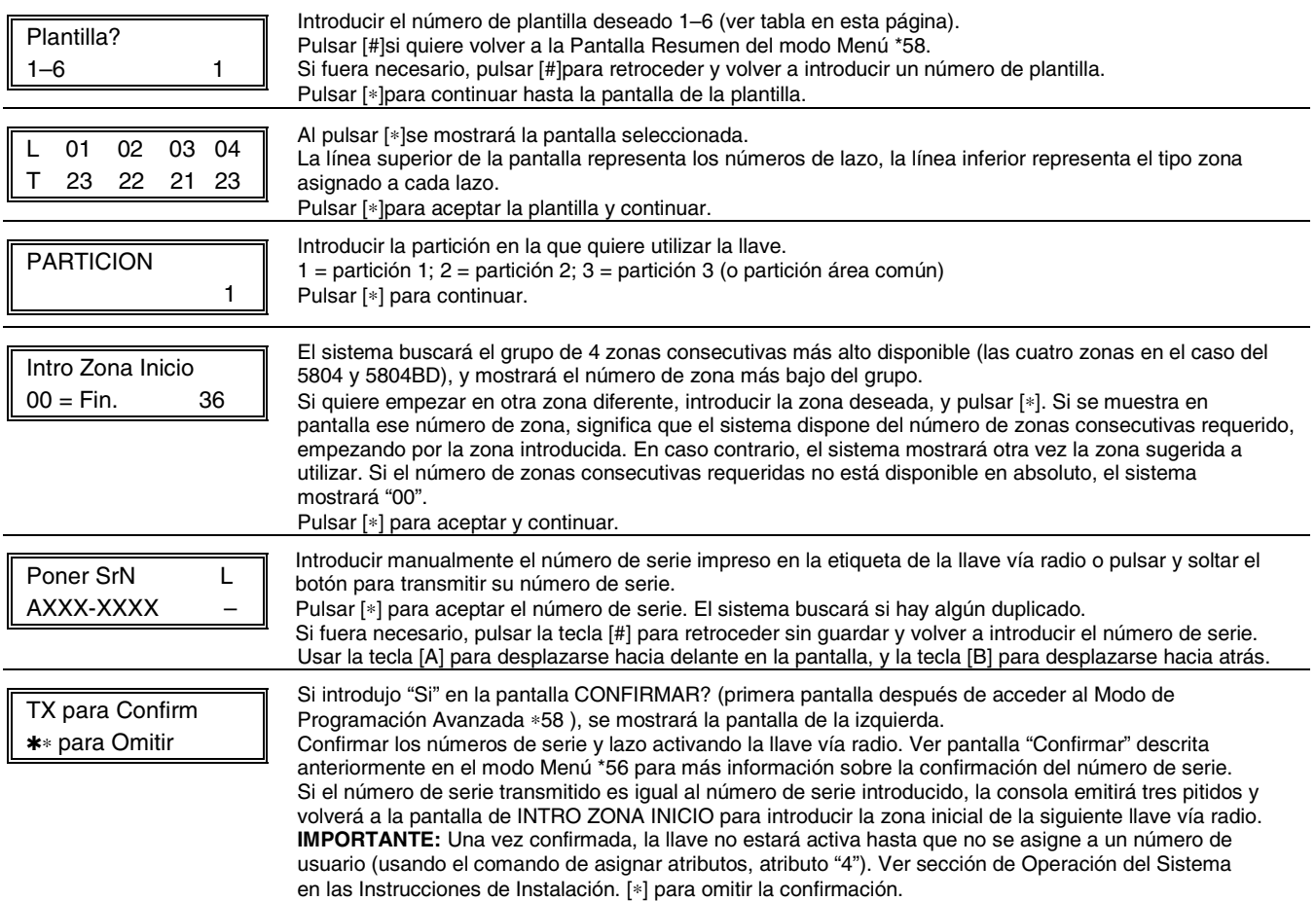

#### **Plantillas Predefinidas por Defecto de la Llaves Vía Radio**

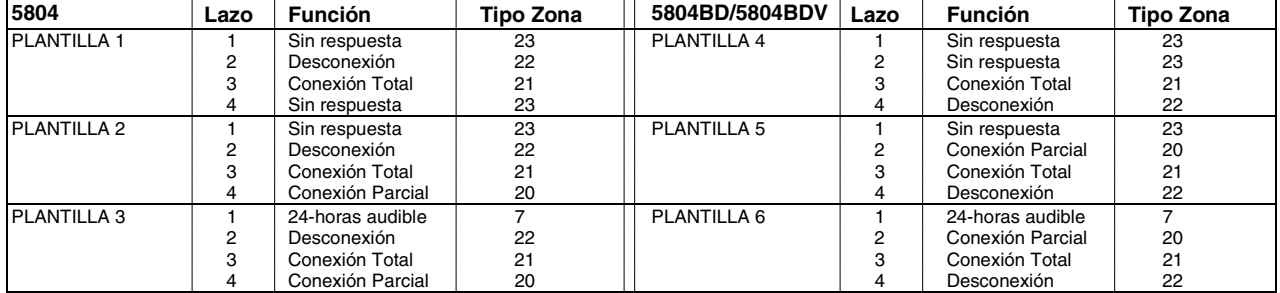

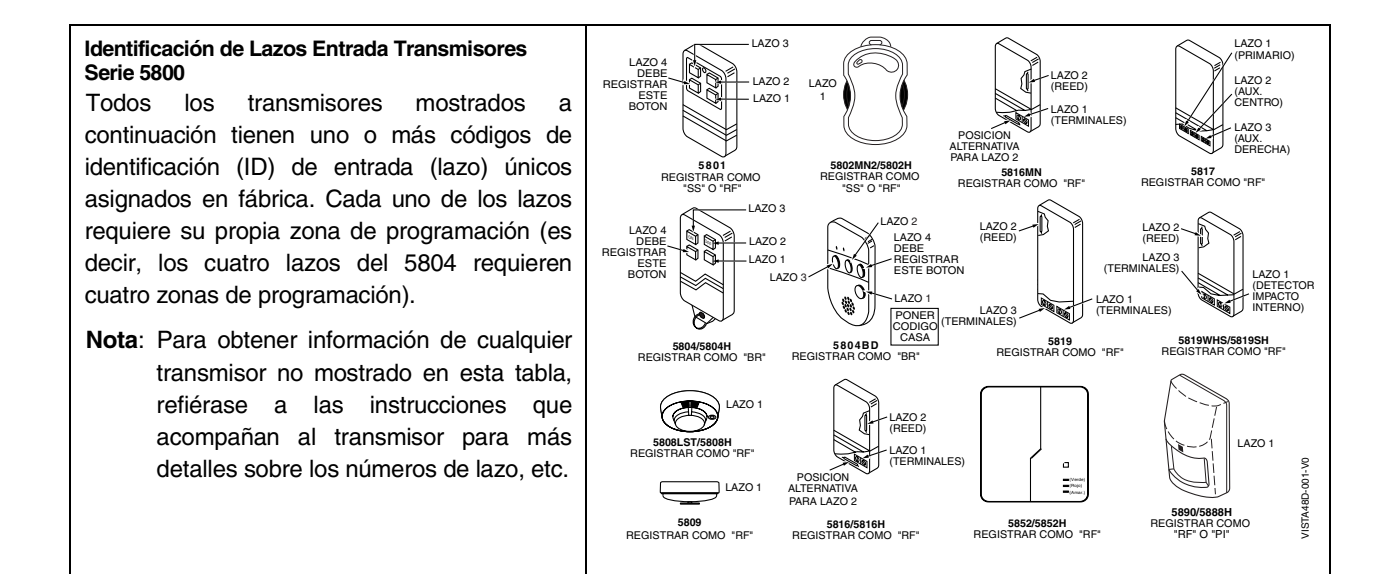

## **Tabla de Direcciones de Dispositivos**

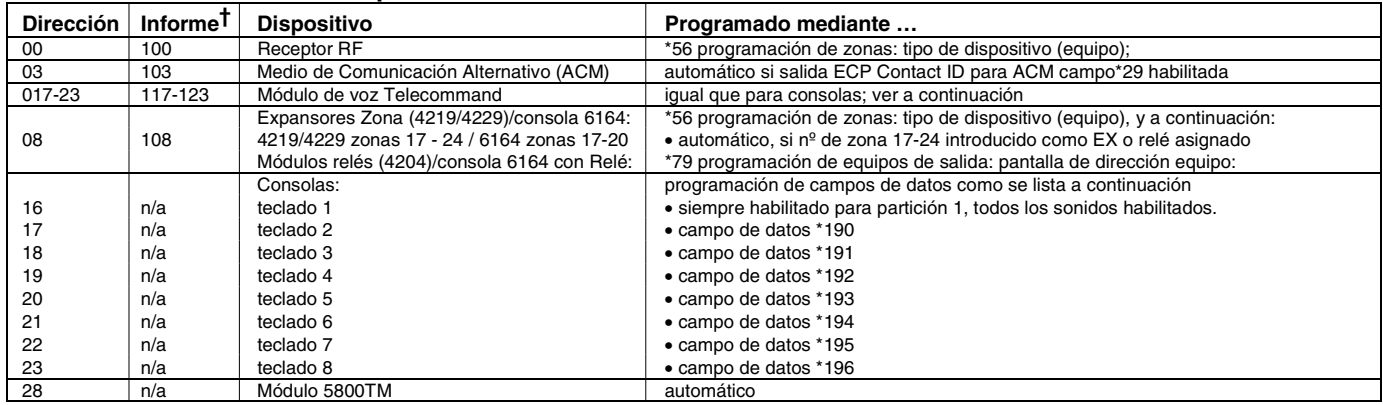

† Los dispositivos direccionables cuando reportan se definen por "1" más la dirección de dispositivo. Introducir el código informe para la zona 91 para habilitar los informes de los equipos direccionables (por defecto = informes habilitados). Ver campo \*199 para las opciones de presentación en pantalla de la identificación de 3 dígitos/2 dígitos de equipos direccionables (ECP).

## **\*57 PROGRAMACION DE TECLAS DE FUNCION**

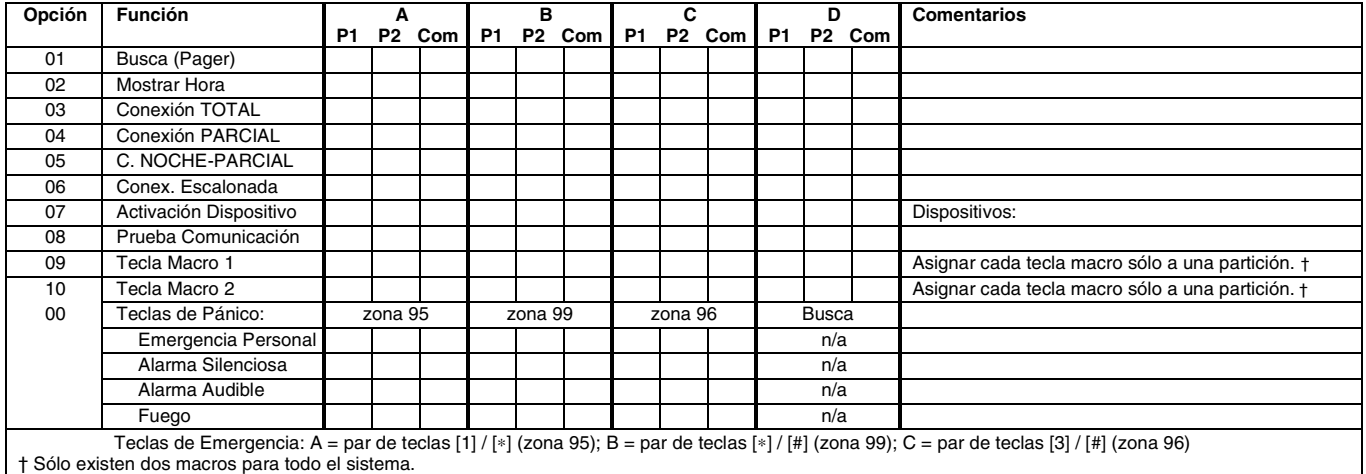

#### **En el modo de programación de datos, pulsar** ∗**57 para acceder al Modo de Programación de Teclas de Función.**

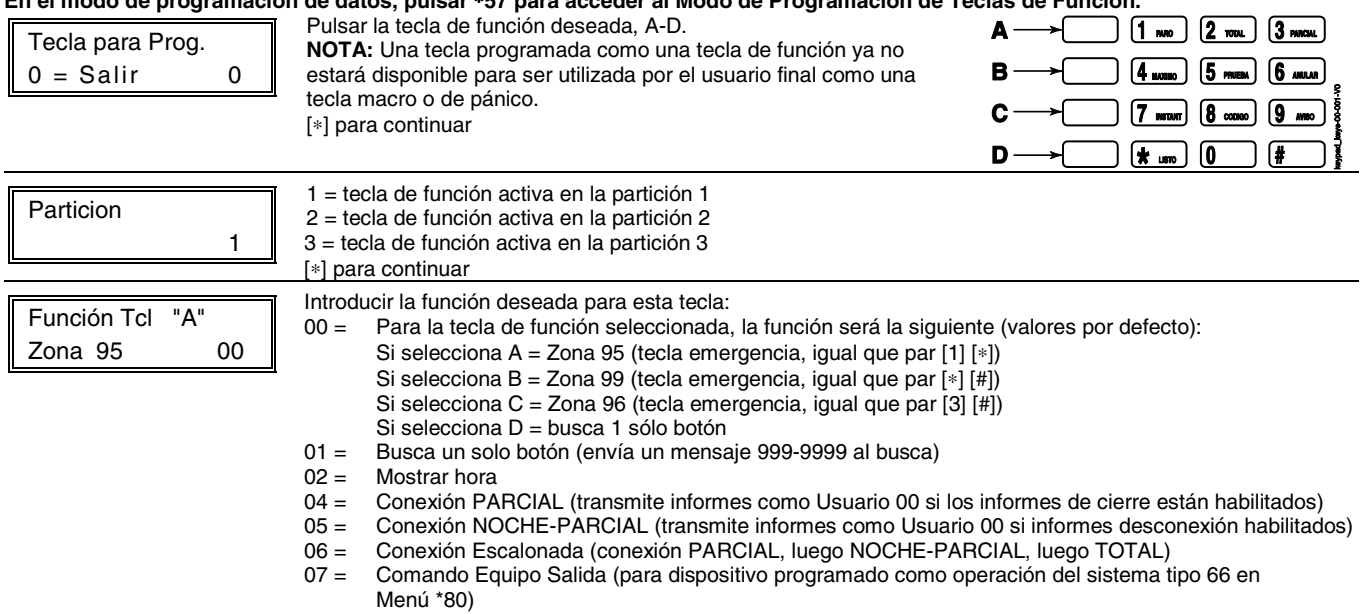

- 08 = Prueba de comunicaciones (envía Contact ID código 601)
- 09 -10= Teclas Macros 1-2 respectivamente (definidas mediante comando [#] [6] [6)
- [∗] para continuar; vuelve a pantalla de número tecla mostrando la siguiente letra de tecla de función.

# **HOJA DE TRABAJO PARA** ∗**79,** ∗**80 Y** ∗**81 RELES/DISPOSITIVOS DE PORTADORA DE LINEA.**

Para dispositivos activados mediante teclado, usar Menú \*79 para asignar un número de salida del sistema y asociar su equipo correspondiente.

Para la activación automática, usar Menú \*79 como en el paso anterior, y usar Menú \*80 para definir la condición del sistema que activará/desactivará el equipo(s).

#### ∗**79 MAPA RELE/DISPOSITIVOS DE PORTADORA DE LÍNEA (Debe programar esta parte antes de utilizar \*80)**

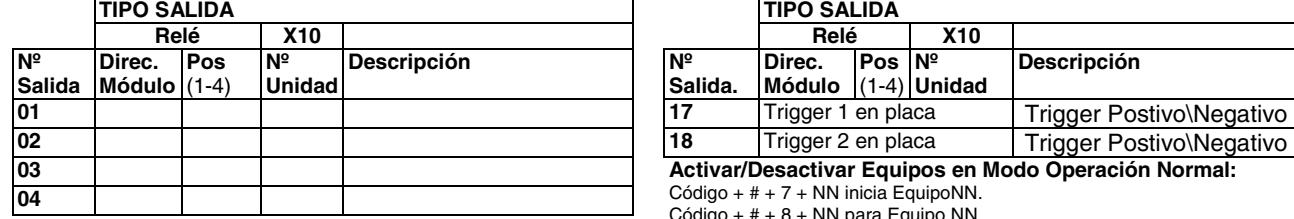

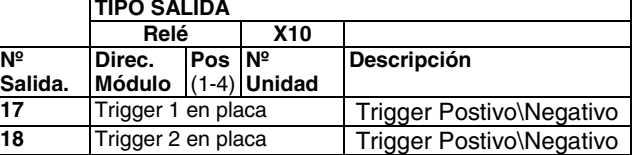

**Activar/Desactivar Equipos en Modo Operación Normal:** 

Código + # + 7 + NN inicia EquipoNN.

Código +  $# + 8 + NN$  para Equipo NN.

#### **En el modo de Programación de Datos acceder al Modo de Programación de Dispositivos de Salida pulsando \*79.**  Introducir el número de relé lógico (o referencia) utilizado en el sistema.

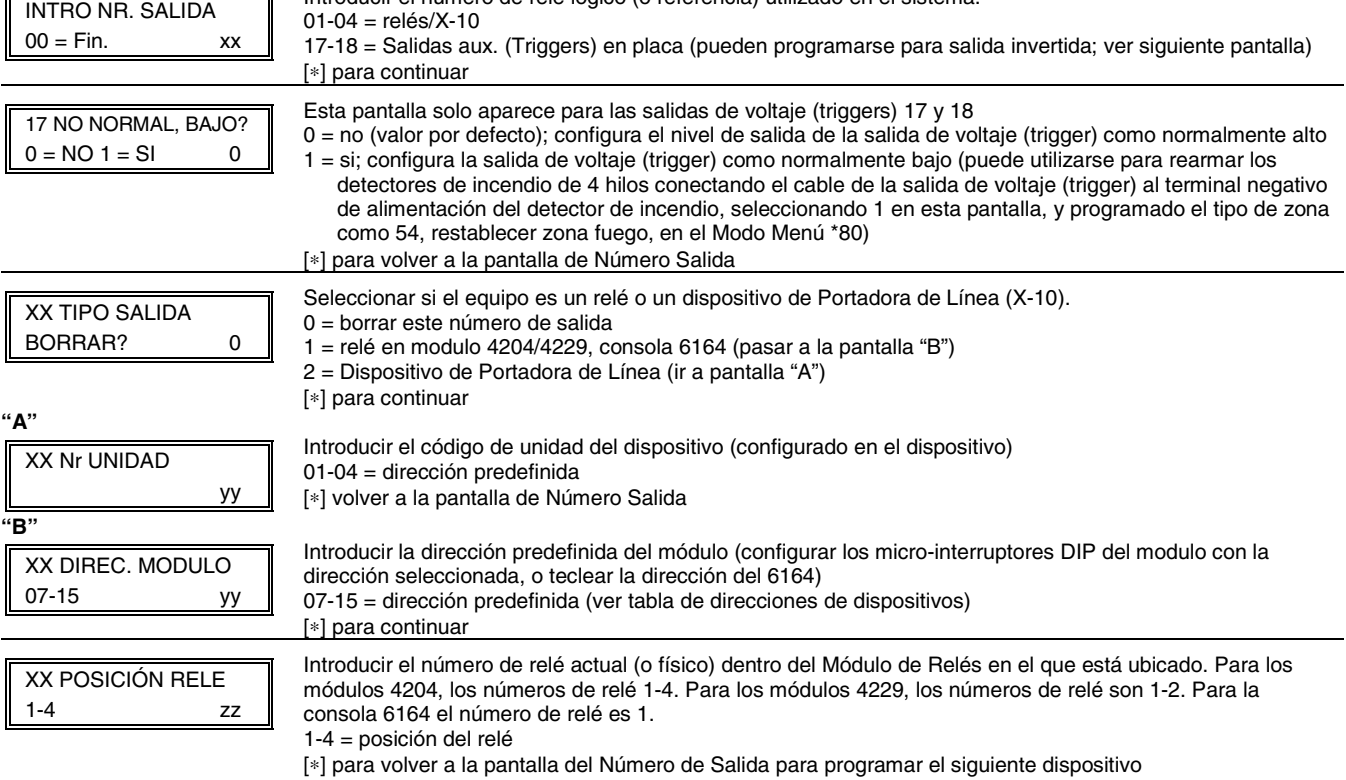

# ✱**80 DEFINICIONES DE SALIDA**

Tipos de Zona:

**NOTAS: 1.** Para Relés, los dispositivos 4229, 4204, y 6164 se programan en los modos \*79, \*80, y \*81.

**2.** Para dispositivos Portadora de Línea (plcd), el campo ✱27 debe programarse con un Código de Casa.

 $80$  = cualquier tamper del sistema

**3**. Los Tampers de los módulos expansores no pueden utilizarse para manipular dispositivos.

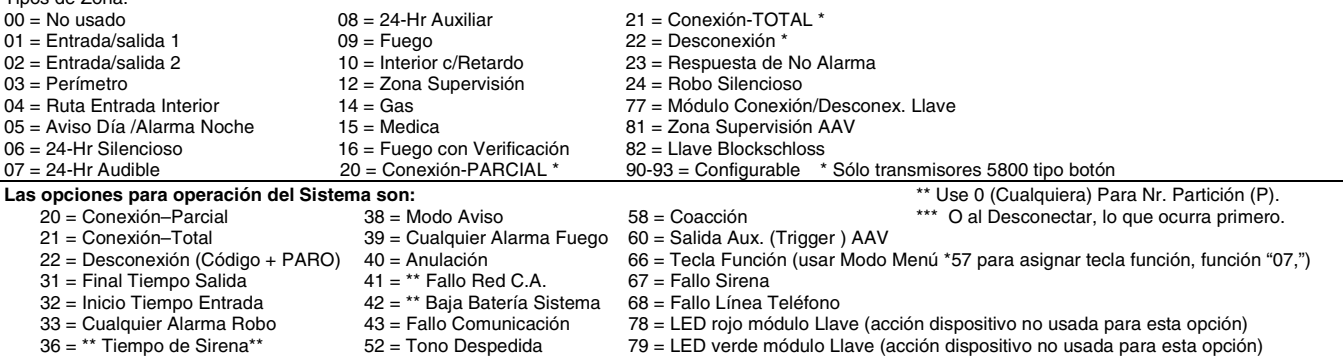

# $36 =$ Tono Despedida  $79 =$ LED verde módulo Llave (acción dispositivo no usada para esta opción)<br> $54 =$ Rest. Zona Fuego  $80 =$ cualquier tamper del sistema

**HOJA DE TRABAJO DEFINICION DE SALIDAS**  Número de **Tipo de Activación y Detalles Chumero** Evento (para lista zn/activado x) **Función Salida (1-12) Activado por Lista Zona Tipo zona Nro. Zona 0=borrar 1=lista zn 2=tipo zn 3=Nro. zn (LZ) 1-12 = lista (TZ) (ver tabla al final) (ZN) 00=nada 01-06, 09- 24, 49-64 Número Partición (P) (si usando TZ trig) 0 = cualquiera 1 = partición 1 2 = partición 2 3 = común Por Lista Zona 0 = restabl. 1 = alarma 2 = fallo 3 = avería Por Nro. Zona 0 = restabl. 1 = alarma 2 = fallo 3 = avería 4 = no-normal Acción 0 = off 1 = cerrado 2sg 2 = quedar cerr. 3 = pulsado 4 = cambiar 5 = duración1†† 6 = duración2†† Número Salida 1-18= equ Tipo Equipo R = relé T = trigger**  $X = X10$ **1 2 3 4 5 6 7 8 9 10 11 12** 

†† La duración se programa en el campo de datos \*177.

#### **En el modo de Programación de Datos pulsar** ∗**80 para acceder al modo de Definición Salidas.**

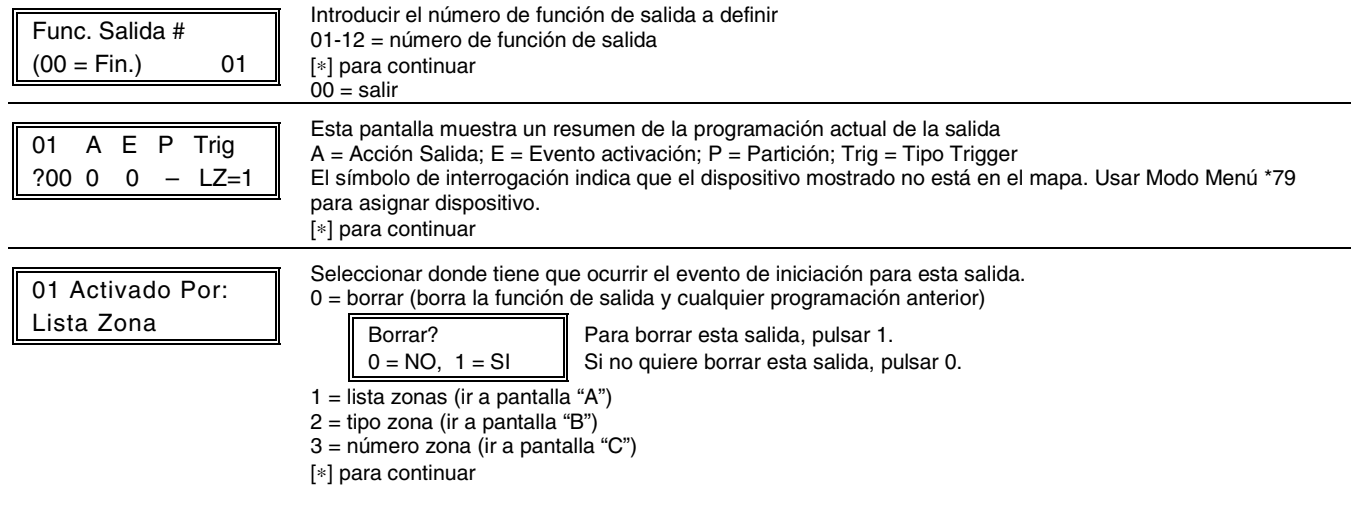

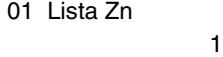

Si seleccionó lista de zonas, se mostrará esta pantalla. En caso contrario ir hasta siguiente fila. Introducir el número de lista de zona deseado asociado con esta salida:

01-12 = lista zonas (no usar lista zonas 09-10 para las definiciones salida si las está utilizando con el busca) Introducir el evento de lista de zona que activará esta salida:

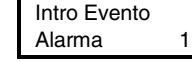

 $0 =$  restablecimiento;  $1 =$  alarma;  $2 =$  fallo; 3= avería

[∗] para continuar

**NOTA:** Para alarma, fallo, y avería, un evento en CUALQUIER zona de la lista activa la salida, pero TODAS las zonas de la lista deben restablecerse antes de que se restablezca la salida. Pulsar [∗] para continuar y pasar hasta la pantalla "Acción Salida".

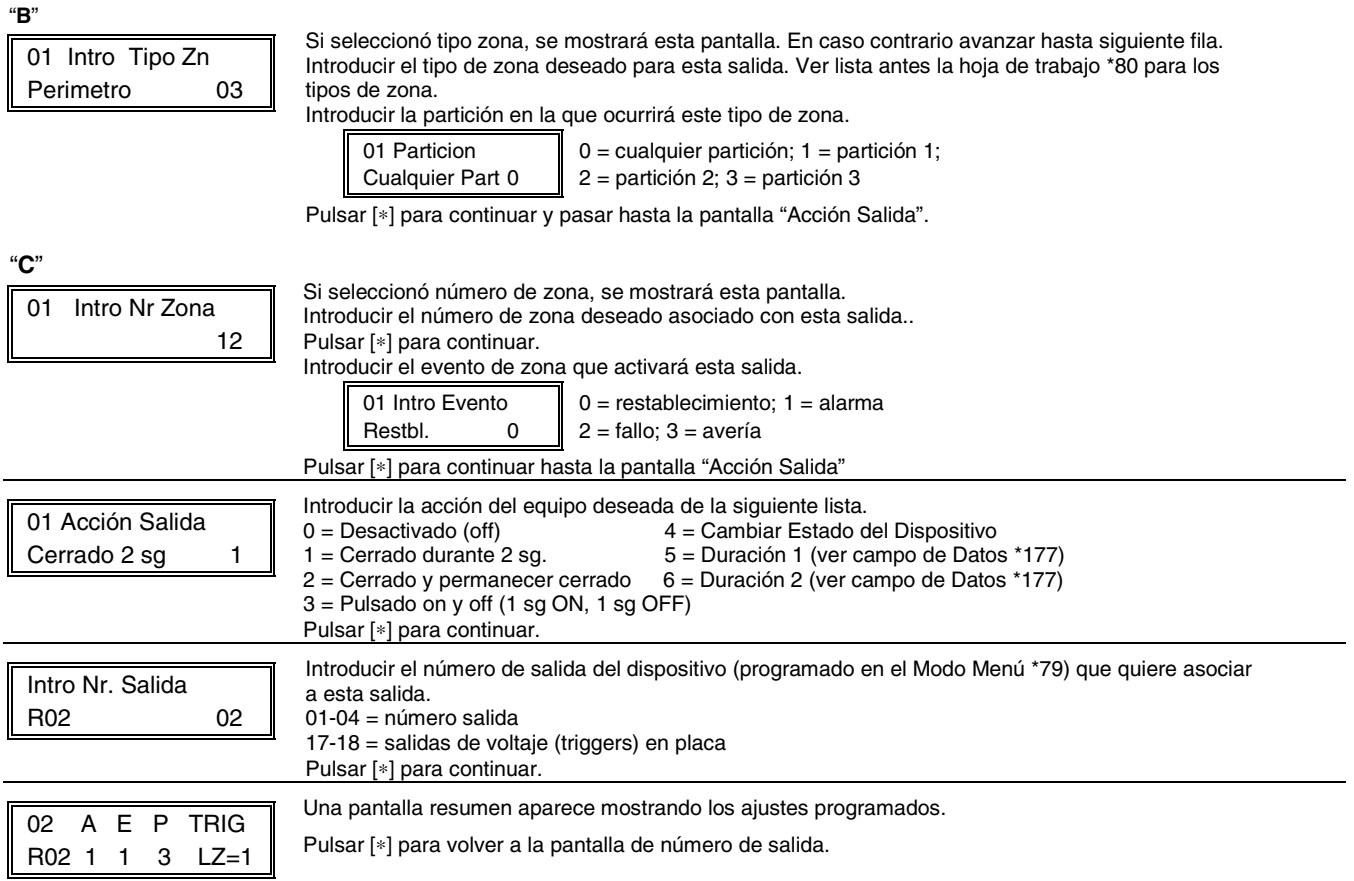

# ✱**81 LISTAS DE ZONAS**

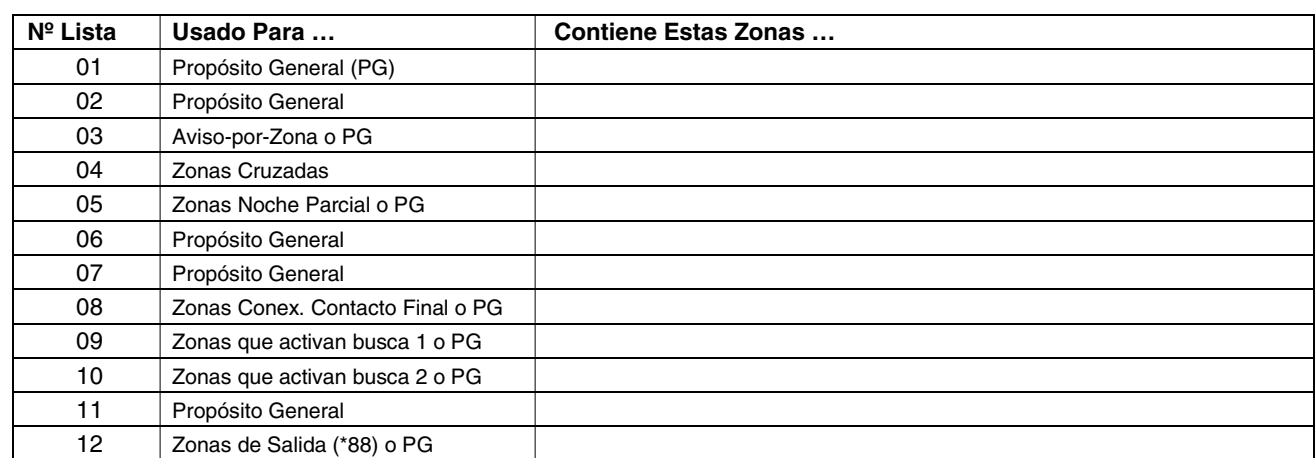

## **NOTAS:**

• Cualquier lista puede incluir uno o todos los números de zona del sistema.

- Se puede asignar una lista de zonas a más de un relé de salida.
- Al crear la lista de zonas 4 para las zonas de cruce, incluir sólo las zonas con tipos de zona 3, 4, o 5. No incluir zonas que tienen retardos (zonas entrada/salida, interior con retardo) o zonas 24 horas, ya que estos tipos de zona pueden ocasionar un funcionamiento impredecible y pueden no funcionar como debieran.

# **En el Modo de Programación de Datos pulsar** ∗**81 para acceder al Modo de Programación de Listas de Zonas.**

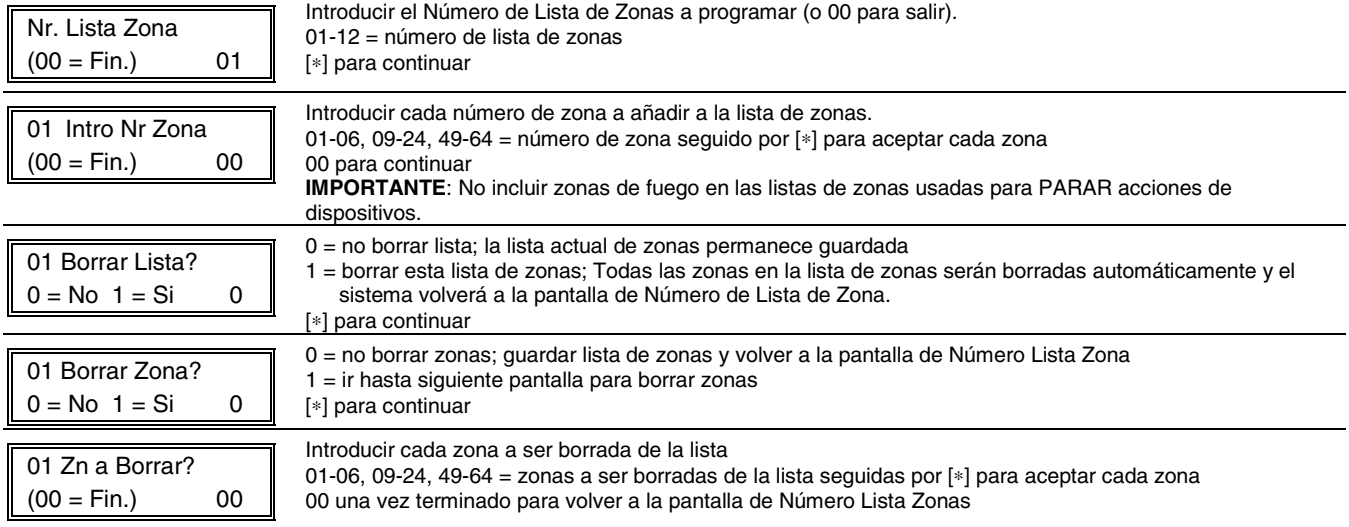

# **\*82 PROGRAMACION DE DESCRIPTORES**

 $041 =$  )<br> $042 =$  \*  $042 =$ 

 $052 = 4$  $053 = 5$   $063 = ?$ 

# **En el modo de Programación de Datos pulsar \*82 para acceder a la Programación de Descriptores Zona.**

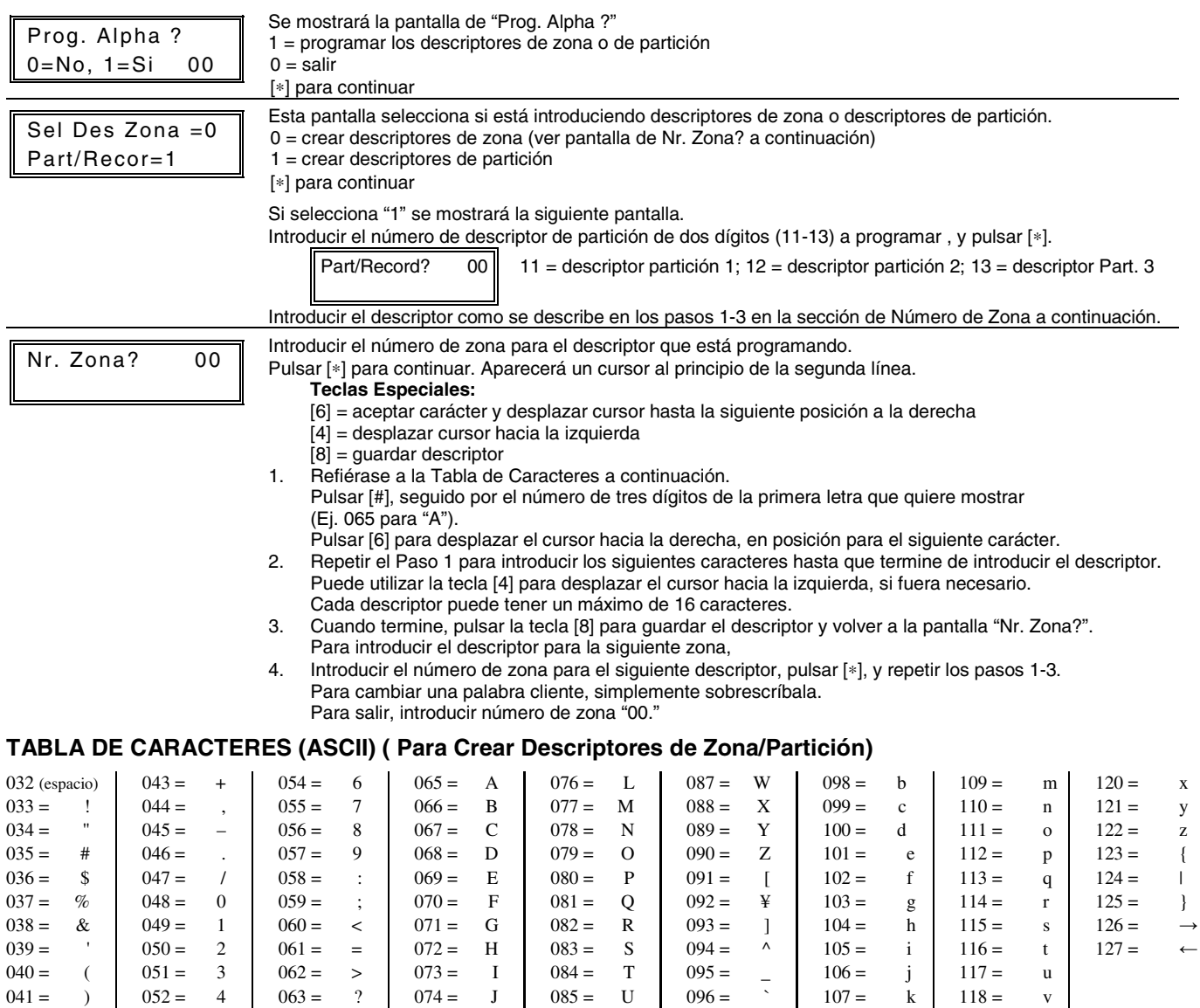

064 = @ | 075 = K | 086 = V | 097 = a

 $085 = U$ 

 $096 =$ <br> $097 =$  a

 $\overline{\phantom{a}}$ 

 $107 = k$ <br> $108 = 1$  $108 =$ 

 $118 = v$ <br> $119 = w$  $119 =$ 

 $074 =$  J

# **\*83 PROGRAMACIÓN DE TIPOS DE ZONA CONFIGURABLES**

# **HOJA DE TRABAJO DE TIPOS DE ZONA CONFIGURABLES**

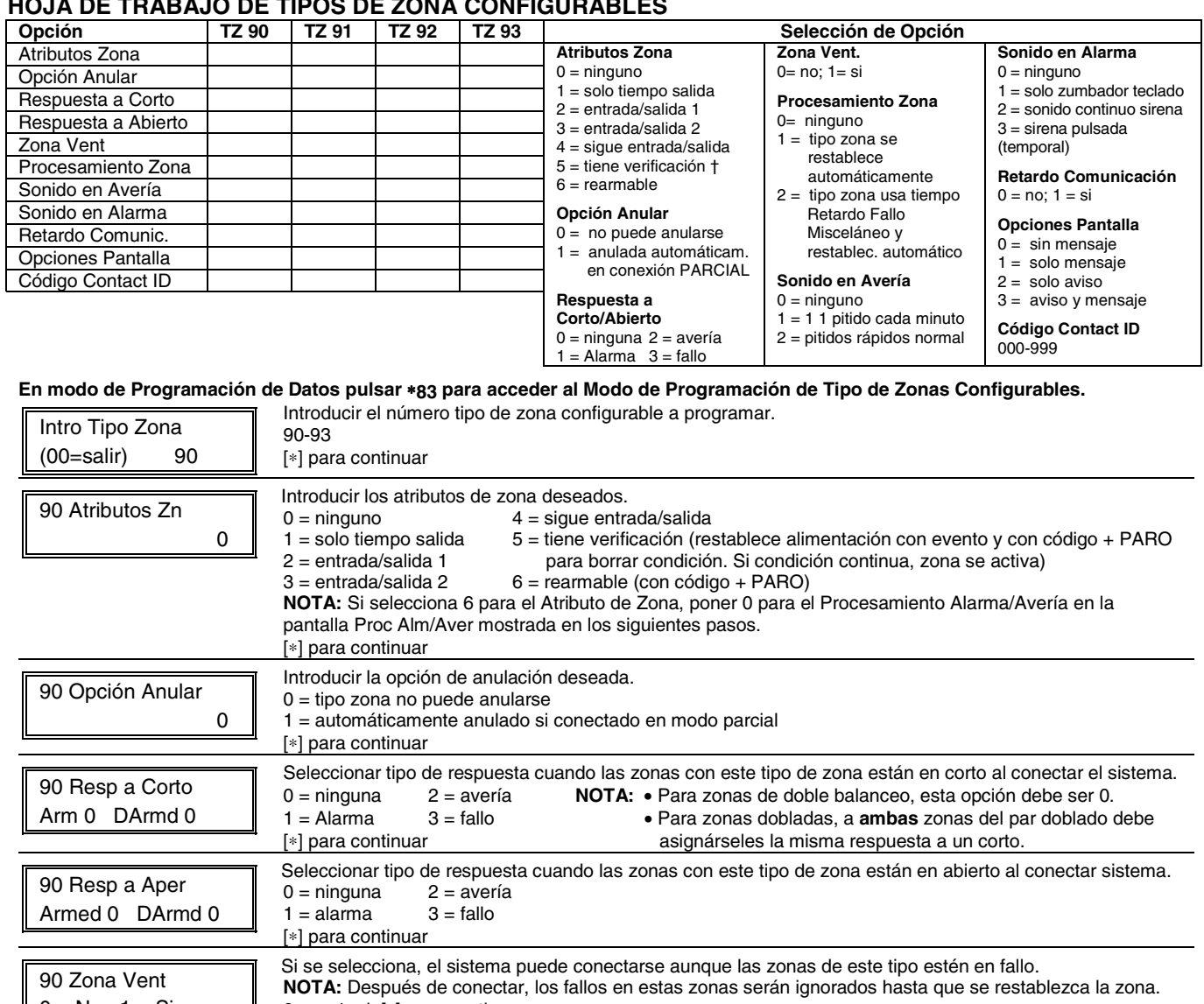

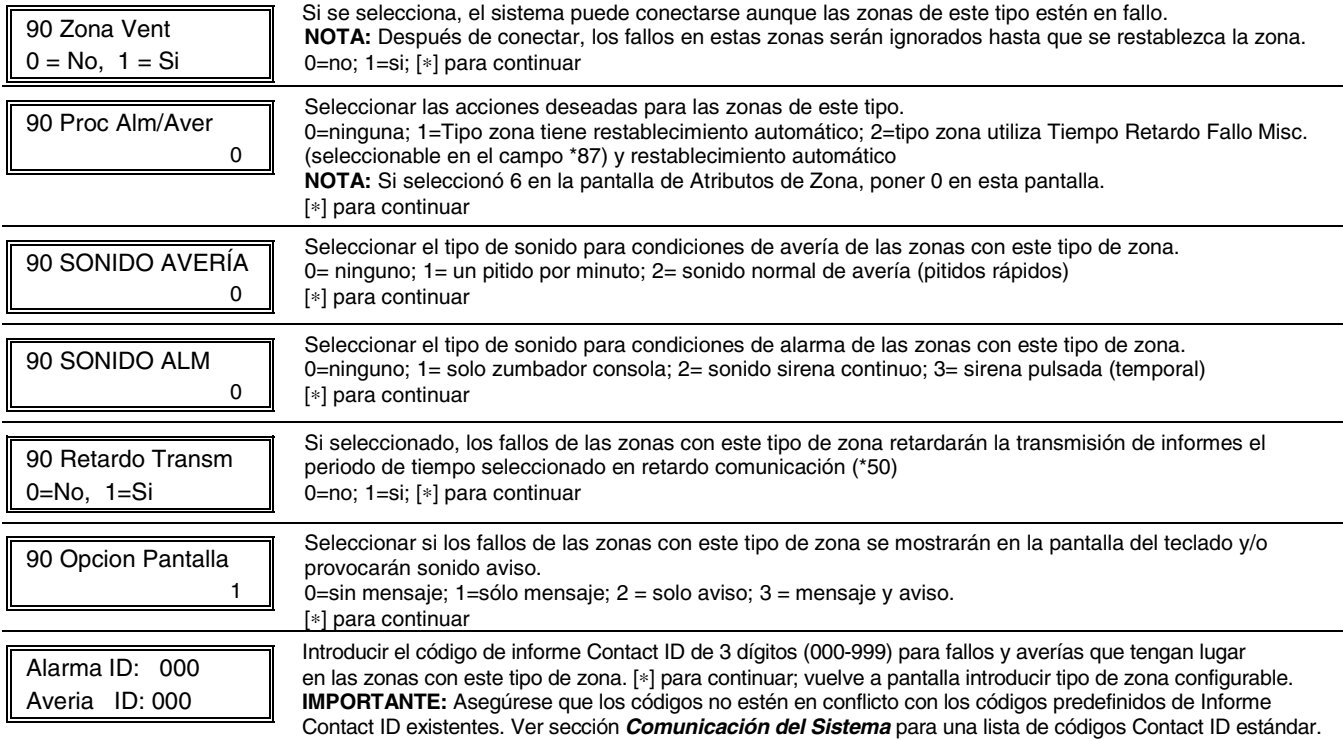

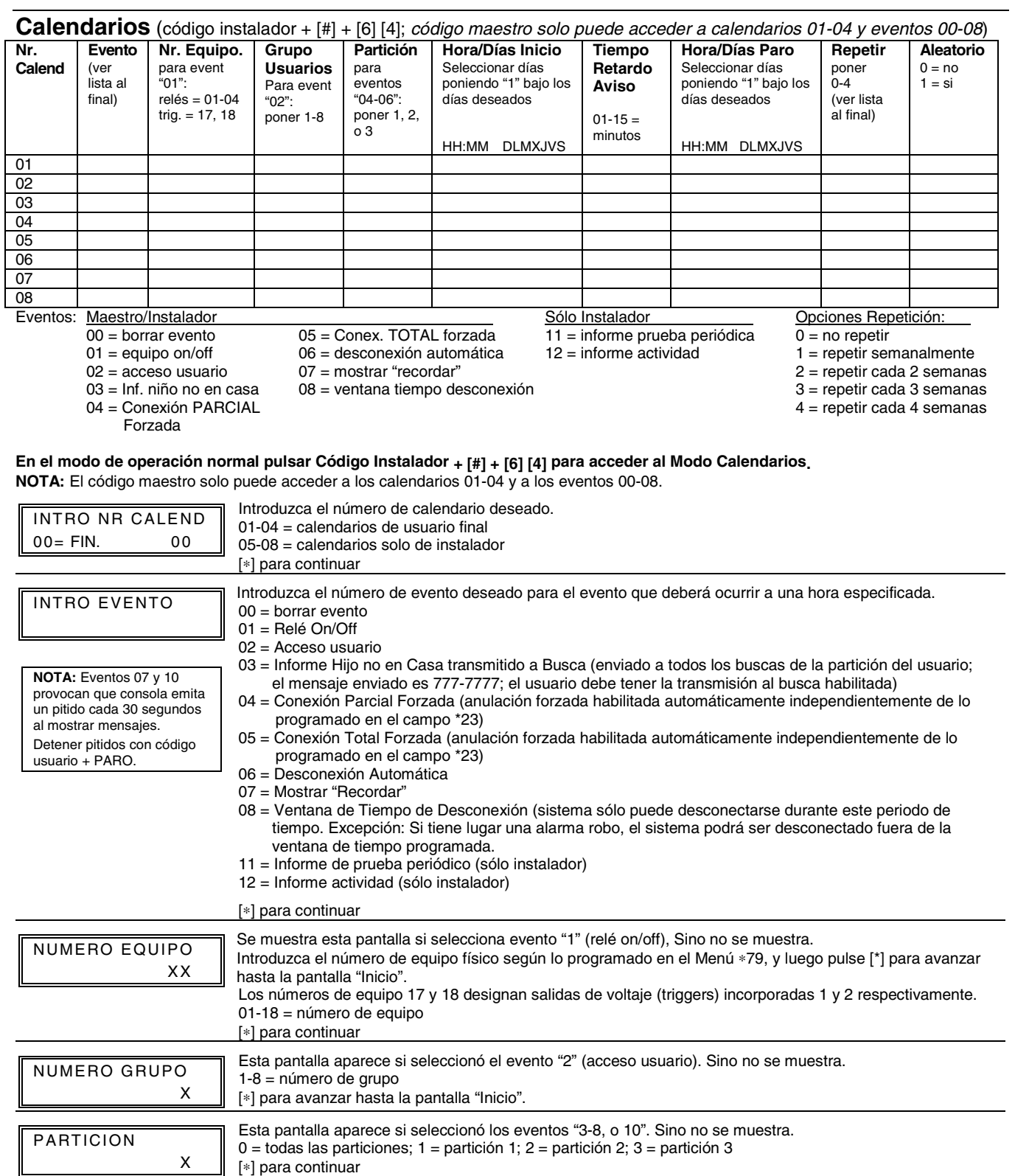

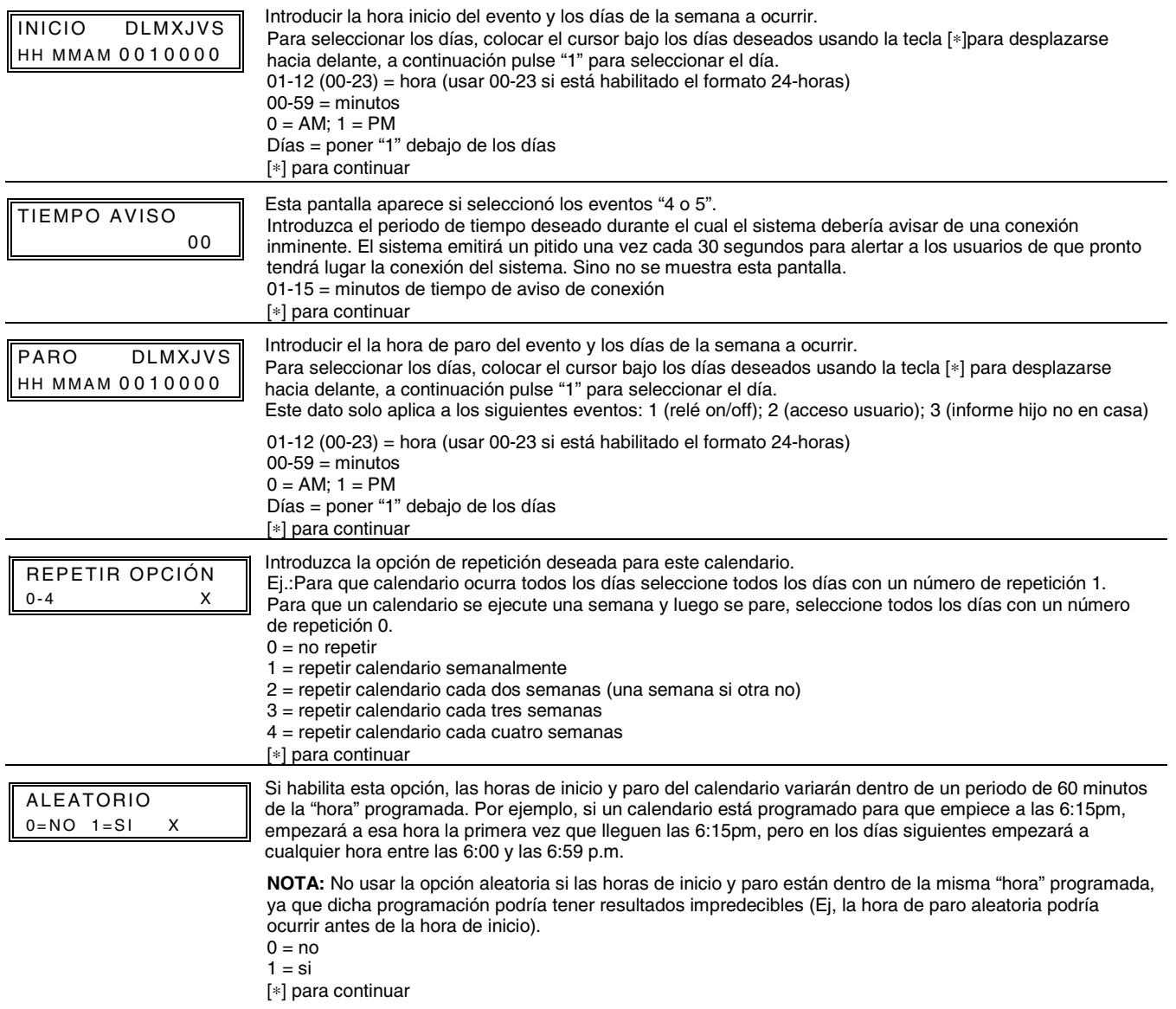

# **– NOTAS –**

## **AVISO LIMITACIONES DE ESTE SISTEMA DE ALARMA**

Aunque este sistema es un sistema de seguridad de diseño avanzado, no ofrece protección garantizada contra robo, incendio o cualquier otra emergencia. Todos los sistemas de alarma, comerciales o residenciales, pueden fallar a la hora de avisar por numerosas razones. Por ejemplo:

- Un intruso puede acceder al local protegido a través de zonas no protegidas o puede tener la sofisticación técnica necesaria para anular un detector de alarma o desconectar un dispositivo de notificación de alarma.
- Los detectores de intrusión (ej. detectores infrarrojos pasivos), detectores de incendio y muchos otros detectores, no funcionarán si no tienen corriente. Los aparatos que funcionan con pilas no funcionarán si estas no tienen energía, si están mal colocadas o si no se han puesto. Los aparatos que funcionan solamente con CA no funcionaran si su fuente de alimentación CA ha sido cortada por cualquier razón, aunque sea por un breve espacio de tiempo.
- Las señales enviadas por transmisores vía radio pueden ser bloqueadas o reflejadas por el metal antes de que estas consigan llegar al receptor de alarma. Aunque el alcance de las señales haya sido recientemente comprobado en una prueba semanal, el bloqueo puede tener lugar si se ha puesto un objeto metálico en el camino.
- El usuario puede no llegar a pulsar el botón de pánico o de emergencia con la suficiente rapidez.
- Aunque los detectores de humo han jugado un papel importante a la hora de reducir las muertes por incendios en casas particulares, puede que éstos no se activen o no avisen con prontitud por varias razones en un 35% de los incendios. Alguna de las razones por las que los detectores de humo utilizados conjuntamente con este sistema no funcionen son las siguientes. Los detectores de humo pueden haber sido instalados o colocados incorrectamente. Los detectores de humo pueden no detectar un incendio que empiezan donde el humo no llega a los detectores como las chimeneas, paredes, tejados o al otro lado de una puerta cerrada. Los detectores pueden no detectar que existe un incendio en otra parte de la residencia o edificio. Un detector en el segundo piso, por ejemplo puede no detectar un incendio en el primer piso o en el sótano. Por ultimo, los detectores de humo tienen límites de sensibilidad. Ningún detector de humo puede detectar todo tipo de incendios en todo momento. Generalmente, los detectores pueden no avisar de incendios provocados por descuidos y riegos de seguridad como fumar en la cama, explosiones violentas, escapes de gas, almacenamiento inadecuado de material inflamable, sobrecarga de circuitos eléctricos, niños jugando con cerillas o fuego (incendiarios). Dependiendo de la naturaleza del fuego y/o del lugar donde estén colocados los detectores de humo, aunque funcionen de la manera prevista, pueden no dar el suficiente tiempo de aviso para permitir que todos los ocupantes escapen con el tiempo suficiente para evitar la muerte o ser heridos.
- Los detectores de movimiento infrarrojos pasivos solo pueden detectar una intrusión si están dentro del alcance designado como muestra el diagrama de sus manuales de instalación. Éstos detectores no proporcionan un área de protección volumétrica. Crean múltiples rayos de protección, y una intrusión sólo puede ser detectada en áreas no obstruidas cubiertas por esos rayos. No pueden detectar ningún movimiento o intrusión que tenga lugar detrás de paredes, techos, suelos puertas cerradas, paredes o puertas de cristal y ventanas. Cualquier manipulación mecánica, enmascaramiento, pintar o cubrir mediante spray de cualquier producto los espejos, visores o cualquier parte del sistema óptico puede reducir la capacidad de detección. Los detectores infrarrojos pasivos detectan los cambios de temperatura, sin embargo si la temperatura del área protegida se aproxima a los márgenes de 32º a 40º C, el rendimiento puede disminuir.
- Los dispositivos de notificación de alarmas como las sirenas, zumbadores, timbres o campanas, pueden no alertar o despertar a personas dormidas si estas se encuentran al otro lado de puertas cerradas o parcialmente cerradas, por lo tanto son menos efectivos a la hora de despertar a personas que se encuentren en sus dormitorios. Incluso las personas que estén despiertas pueden no oír el aviso si el sonido de la alarma es amortiguado por el ruido de un equipo de música, radio, aire acondicionado u otro aparato, o por el tráfico. Por ultimo, las alarmas, aunque sean de gran potencia, no alertarán a personas con problemas auditivos.
- Las líneas telefónicas necesarias para transmitir señales de alarma desde las oficinas a la central receptora pueden estar fuera de servicio o temporalmente fuera de servicio. Las líneas telefónicas también pueden ser manipuladas por intrusos sofisticados.
- Aunque el sistema responda a la emergencia como estaba previsto, los ocupantes pueden no tener tiempo suficiente para protegerse de la situación de emergencia. En el caso de un sistema supervisado, las autoridades pueden no responder adecuadamente.
- Este equipo, como otros dispositivos eléctricos, puede tener fallos con sus componentes. Aunque este equipo ha sido diseñado para durar hasta 10 años, los componentes electrónicos podrían fallar en cualquier momento.

La causa más común del fallo de un sistema de alarma cuando tiene lugar una intrusión o un incendio es el mantenimiento inadecuado. Este sistema de alarma debería ser probado semanalmente para asegurarse de que todos los sensores y transmisores funcionan correctamente. También deberían comprobarse la consola (y consola remota).

Los transmisores vía radio (utilizados en algunos sistemas) han sido diseñados para proporcionar una larga duración de las pilas en condiciones normales de uso. Las pilas pueden durar de 4 a 7 años, dependiendo del entorno, uso, y el dispositivo vía radio específico que se está utilizando. Factores externos como la humedad, altas o bajas temperaturas, cambios bruscos de temperatura, reducen la vida actual de la pila en una instalación determinada. Estos, sin embargo, pueden identificar una situación de baja batería, y por tanto concediendo tiempo para gestionar un cambio de pilas para mantener la protección de ese punto concreto en el sistema.

El dueño de un sistema de alarma instalado podría obtener una prima de riesgo inferior, pero un sistema de alarma no sustituye a un seguro. Los propietarios de casas, terrenos y los arrendatarios deberán seguir actuando prudentemente a la hora de protegerse y deberán seguir asegurando sus vidas y propiedades.

Seguimos desarrollando aparatos de protección nuevos y mejorados. Los usuarios de sistemas de alarma se deben a si mismos y a sus personas queridas y deben permanecer informados de estos desarrollos.

# **GARANTIA LIMITADA**

Honeywell International Inc., actuando a través de su empresa Security & Custom Electronics ("Vendedor") 165 Eileen Way, Syosset, New York 11791, garantiza que sus productos se adaptan a sus planos y especificaciones, que sus productos no tienen defectos, ni de material ni de fabricación, en condiciones normales de uso y operatividad durante 24 meses desde la fecha de control impresa en el producto o, para productos que no tengan una fecha impresa de Honeywell Security, durante 12 meses a partir de la fecha de compra a no ser que el manual de instalación o catálogo establezcan un periodo más breve, en cuyo caso se aplica el periodo más breve. La obligación del vendedor se limita a la reparación o reposición, a su elección, libre de cargo en cuanto a material o mano de obra, de cualquier producto que se demuestre que no cumple las especificaciones del vendedor o que resulte ser defectuoso en materiales o fabricación en condiciones normales de uso y operatividad. El vendedor no tendrá ninguna obligación bajo esta garantía limitada, ni por ningún otro concepto, si el producto ha sido manipulado o reparado incorrectamente por personas que no pertenezcan al servicio de fábrica de Honeywell. Para servicios bajo garantía, devuelva el producto, portes pagados, a su distribuidor de Honeywell.

NO EXISTE NINGUNA GARANTIA, EXPRESA O IMPLICITA, DE ADECUACION PARA LA COMERCIALIZACION, O ADECUACION PARA UN PROPOSITO PARTICULAR, O DE CUALQUIER OTRO TIPO, QUE SE EXTIENDA MAS ALLA DE LA DESCRIPCION AQUI PRESENTE. EN NINGUN CASO, EL VENDEDOR SERÁ RESPONSABLE ANTE NADIE POR CUALESQUIERA DAÑOS CONSECUENCIALES O INCIDENTALES POR INCUMPLIMIENTO DE ESTA O CUALQUIER OTRA GARANTIA, EXPRESA O IMPLICITA, O BAJO NINGUNA OTRA BASE DE RESPONSABILIDAD CUALQUIERA, AUNQUE LA PERDIDA O DAÑOS SEAN CAUSADOS POR LA PROPIA NEGLIGENCIA O FALTA DEL VENDEDOR.

El vendedor no garantiza que los productos que vende no puedan ser atenuados ó circunvenidos; que los productos evitarán lesiones personales o perdidas de propiedad por robo, incendio o por cualquier otra razón; o que los productos proporcionarán en todos los casos la protección y alarmas adecuados. El cliente entenderá que una alarma cuya instalación y mantenimiento se realizan de la manera apropiada sólo puede reducir el riesgo de robo, incendio u otros incidentes que ocurran sin tener una alarma, pero no es un seguro o garantía de que esto no ocurrirá o que no resultará en daños personales o de propiedad. CONSECUENTEMENTE, EL VENDEDOR NO TIENE NINGUNA RESPONSABILIDAD POR CUALESQUIERA LESIONES PERSONALES, DAÑOS A LA PROPIEDAD O CUALQUIER OTRA PERDIDA BASADAS EN UNA RECLAMACION DE QUE EL PRODUCTO FALLO A LA HORA DE DAR UNA ALARMA. SIN EMBARGO, SI EL VENDEDOR RESULTA SER RESPONSABLE, YA SEA DIRECTA O INDIRECTAMENTE DE CUALQUIER PERDIDA, O DAÑO QUE RESULTE DE ESTA GARANTIA LIMITADAO DE OTRA MANERA, INDEPENDIENTEMENTE DE LA CAUSA U ORIGEN, LA RESPONSABILIDAD MAXIMA DEL VENDEDOR NO EXCEDERA EN NINGUN CASO EL PRECIO DE COMPRA DEL PRODUCTO, QUE SERA LA COMPENSACION COMPLETA Y EXCLUSICA QUE PODRÁ OBTENER CONTRA EL VENDEDOR.

Esta garantía sustituye cualquier garantía anterior y es la única garantía dada por el vendedor sobre este producto. No se autoriza ningún aumento o modificación, escrita o verbal, de la obligación asumida bajo esta Garantía Limitada.

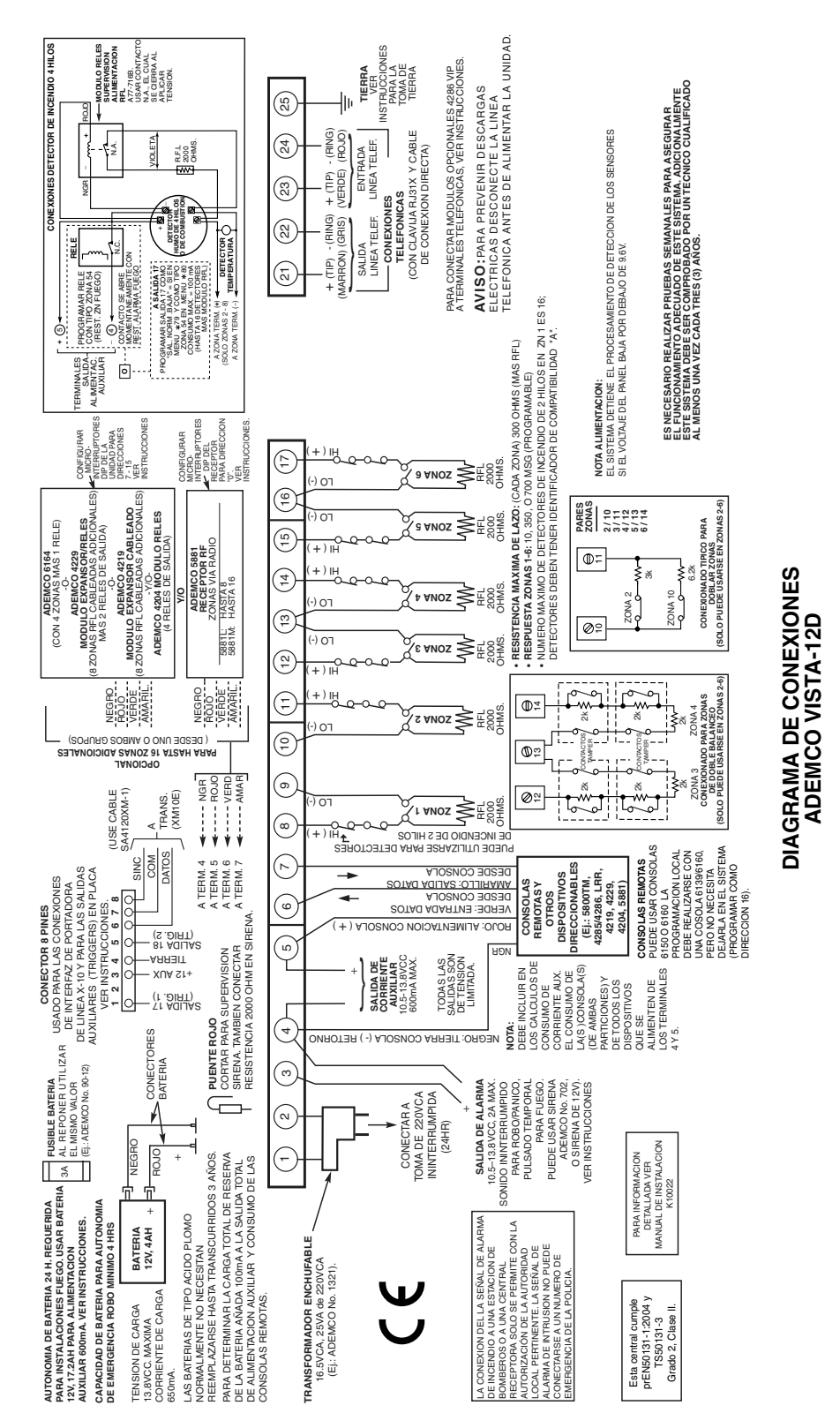

# **Honeywell**

**165 Eileen Way, Syosset, New York 11791** Copyright © 2004 Honeywell International Inc.

www.honeywell.com/security

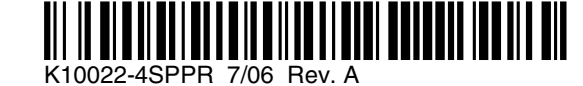

V12DSP-SOC-V0 V12DSP-SOC-V0